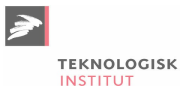

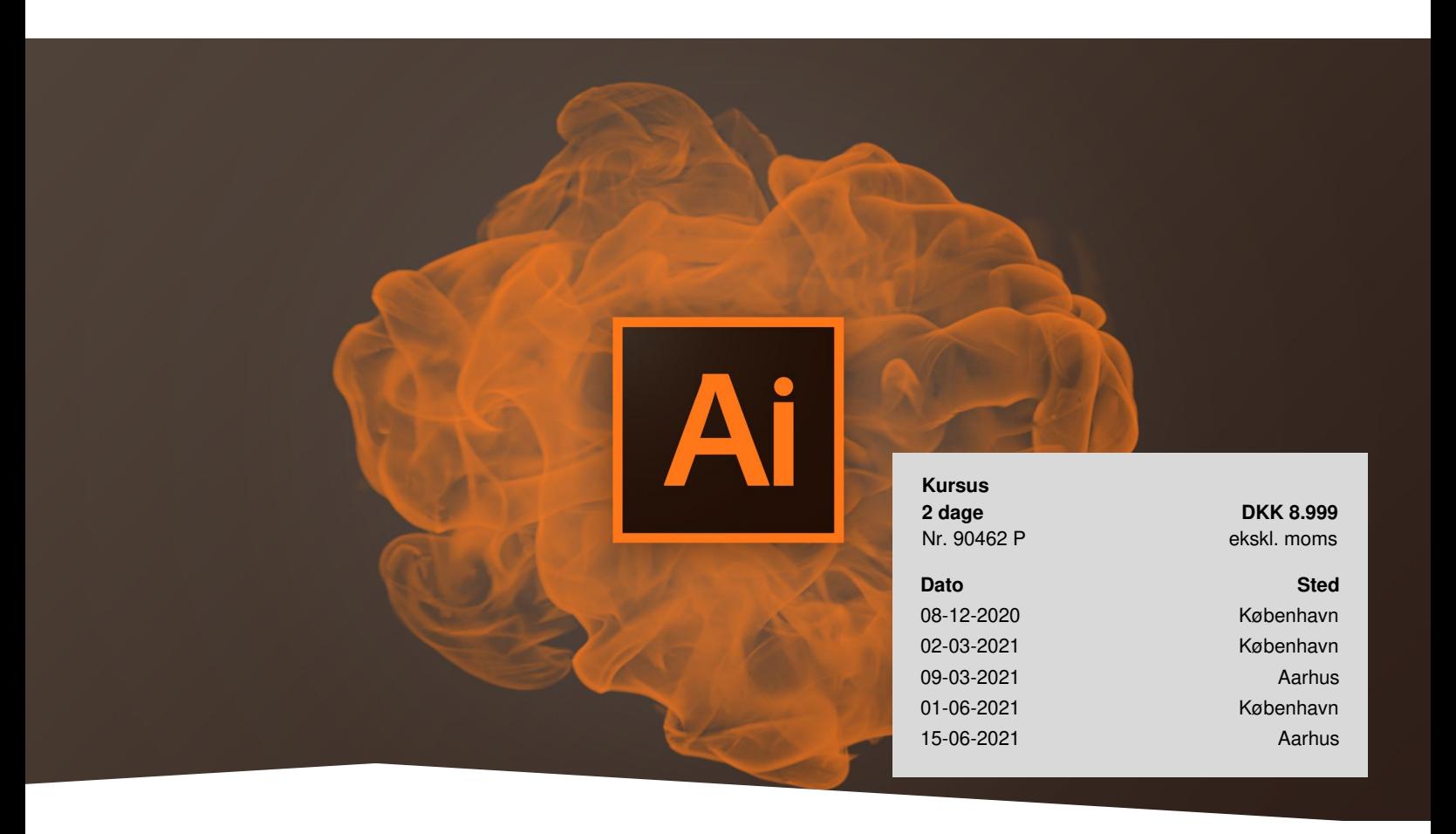

# **Adobe Illustrator Udvidet**

Bliv mere rutineret i Illustrator på 2 dage. På dette kursus løfter du dine Illustrator færdigheder til et helt nyt niveau og lærer effektive teknikker og værktøjer fra en certificeret Illustrator ekspert. Dette hands-on kursus er til dig, der ønsker at få bedre kontrol over dine kreationer i Illustrator. Du får gode tips til at gøre dine illustrationer mere kreative og spændende, kombineret med effektive arbejdsmetoder, der sparer tid og øger din produktivitet, og vi kigger også på *smarte og hurtige genveje.*

## **2 inspirerende dage**

At arbejde i Illustrator på højt niveau kræver, at du f.eks. kender til symboler og de grafiske formater, som giver dig mulighed for at gennemføre større justeringer af former og farver på tværs af gentagne objekter i samme dokument. Det har vi bl.a. fokus på her.

# **Forudsætninger**

Du arbejder med Illustrator til dagligt og kender til de grundlæggende funktioner i programmet. Du har deltaget på vores Adobe Illustrator [Grundlæggende](https://www.teknologisk.dk/kurser/adobe-illustrator-grundlaeggende/k88745) eller har en viden svarende dertil.

# **Indhold**

## **Opsætning af Illustrator – Vigtigere end du tror**

Der er utallige muligheder for at ændre på Illustrators opsætning, så du kan tilpasse programmet bedre til dit behov og slippe for at ændre på de samme indstillinger, mens du arbejder. I Illustrator kan du også definere dine egne

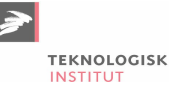

#### værktøjskasser.

• At du på den måde kan få alle de vigtigste værktøjer samlet foran dig er vigtigere end du tror. Det sparer dig for tid, når du arbejder, så du bliver mere effektiv. Vi viser dig hvordan.

#### **Symboler og mønstre**

Illustrator kan arbejde med symboler, hvilke er illustrationer, du kan benytte igen og igen. Ved at ændre disse til symboler sparer du tid, filstørrelse og får større kreative muligheder ved bl.a. at benytte Illustrators Symbol-værktøj.

#### **Effekter og formater**

- Ønsker du, at dine illustrationer skiller sig ud for mængden? Med de mange effekter, der er til rådighed i programmet, kan du hurtigt ændre en middelmådig tegning til et kunstværk.
- Bruger du ofte de samme effekter, så er det smart at gemme dem som grafiske formater, der, med et enkelt klik, kan tilføje flere visuelle elementer til din tegning.

#### **Appearance-panelet**

Appearance-panelet er et ofte overset, men smart panel, der giver mulighed for hurtigt at ændre på hele udseendet af en illustration. Det giver desuden mulighed for at tilføje flere streger til din illustration på en nem måde.

#### **Biblioteker**

- Creative Cloud har fælles biblioteker, så emner, der gemmes her, kan genbruges i alle dine Illustrator dokumenter og mange af dem kan deles med f.eks, InDesign og Photoshop.
- Har du brug for fælles emner som standard-farver, tekstformater og ens grafik på tværs af dine Adobe programmer, så er biblioteker lige noget for dig. Vi viser dig de smarte funktioner, du har til rådighed med din Creative Cloud.

#### **Din egen stil**

Er du træt af, at dine tegninger ser så computer-skabte ud? I Illustrator har du masser af muligheder for at skabe illustrationer, der ser håndtegnede ud, og vi viser dig, hvordan du kan få din helt egen tegnestil – selvom den er skabt på en computer.

#### **Design avancerede infografikker**

Infografikker er populære, og med god grund. De lader dig præsentere data på en simpel og let forståelig måde. På kurset kigger vi på, hvordan du kan designe avancerede grafer og diagrammer med Illustrators smarte værktøjer til infografik.

#### **Få fuld kontrol over farver**

Adobes programmer indeholder masser af muligheder for at arbejde med og oprette farver. Har du behov for hurtigt at skabe farver, der harmonisk passer sammen, så er Illustrator dog det program, der giver dig de fleste muligheder. Vi gennemgår programmets smarte Color Guide panel og de muligheder, du har i dette panel.

#### **Kender du de nyeste funktioner i Illustrator**

- I de seneste opdateringer af Illustrator har vi fået flere nye smarte metoder at arbejde med. Eksempelvis er måden, der arbejdes med forløb ændret, så det er blevet meget nemmere at oprette avancerede forløb, og Penne-værktøjet er blevet forbedret betydeligt.
- Vi viser dig de mest interessante nye funktioner, der gør din dagligdag mere effektiv og sjovere.

### **Materiale**

Kurset er tilrettelagt sådan, at ca. 75% af kursusindholdet er defineret med det indhold du ser her. Den øvrige del af kurset baserer sig på den interesse og de arbejdsopgaver, du og de øvrige deltagere har. Du får også mulighed for inspiration og sparring på tværs af holdet og ser, hvordan andre Illustrator brugere løser deres opgaver.

## **Bemærkning**

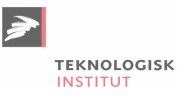

Vi arbejder med værktøjer og funktioner fra den nyeste version af Creative Cloud, hvilken du bør have adgang til for at få mest ud af kurset.

# **Har du faglige spørgsmål så kontakt**

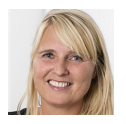

Jette Ravn Merkel +45 72202695 [jetm@teknologisk.dk](mailto:jetm@teknologisk.dk)